## BACKGROUND

Users have been asking for better ways to scan their RESTful APIs with WebInspect. Currently, the most common workflow is to capture HTTP traffic in a proxy while manually exercising the API. While this approach works, it is time consuming and error prone.

Recently, REST API documentation formats have been maturing. WADL has been around for a while, but lack of adoption has prevented it from gaining traction, and lack of standardization means that vital information about request payloads may be absent. Swagger on the other hand has greatly increased in popularity. The community and toolset growing around Swagger are pushing it to become the de facto REST API documentation standard. The adoption of Swagger v2 as the OpenAPI standard likely makes this a foregone conclusion. It means that Swagger will have staying power and demand for integration and support for Swagger will only increase. Furthermore, a Swagger API definition contains enough information to accurately describe each endpoint along with the expected payload. With Swagger, we can finally automate the cumbersome task of scanning a REST API with WebInspect.

## WISwag Tool

At HPE Fortify, we have solved this problem through our WISwag tool. This command line tool will parse a Swagger API definition and convert it into a format that WebInspect understands.

To get started download WISwag.zip from HPE Live networks marketplace.

<https://hpln.hpe.com/contentoffering/wiswag-for-webinspect>

To install, simply unzip WISwag.zip to a folder on your computer and then run WISwag from the command line. Though you will see WebInspect dependencies in the WISwag.zip archive, the tool is meant to run standalone. Do not unzip the WISwag.zip file into your WebInspect install location as it will break your existing WebInspect installation.

#### Process Overview

The process for scanning a REST API is as follows.

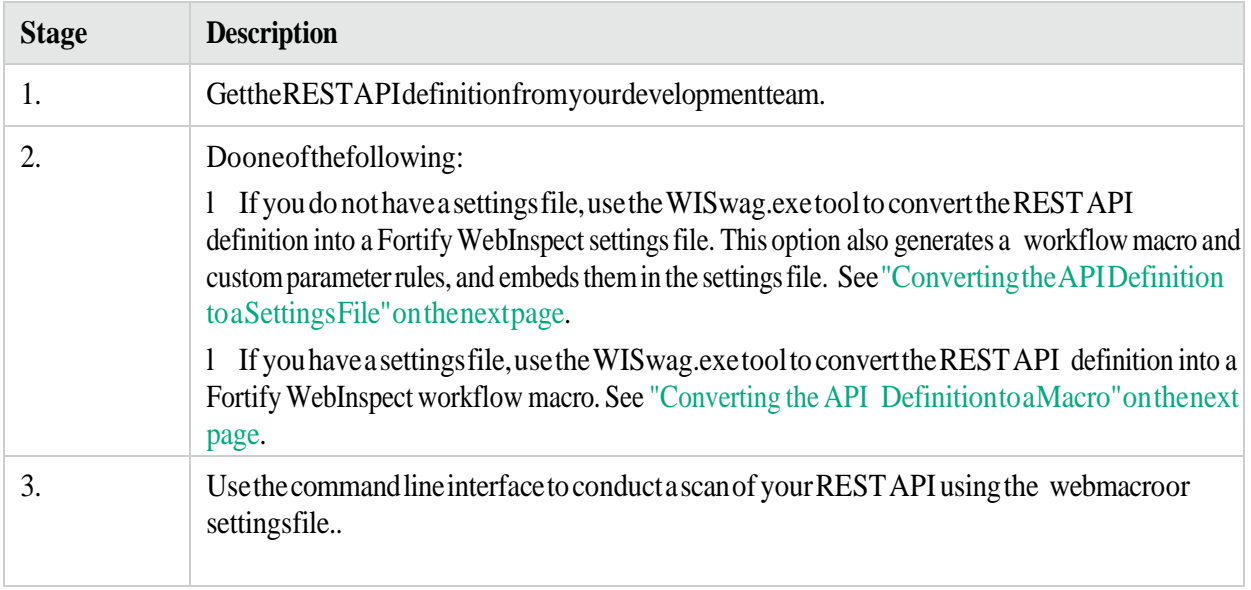

#### WISwag.exe Parameters

The WISwag.exeparameters are defined in the following table.

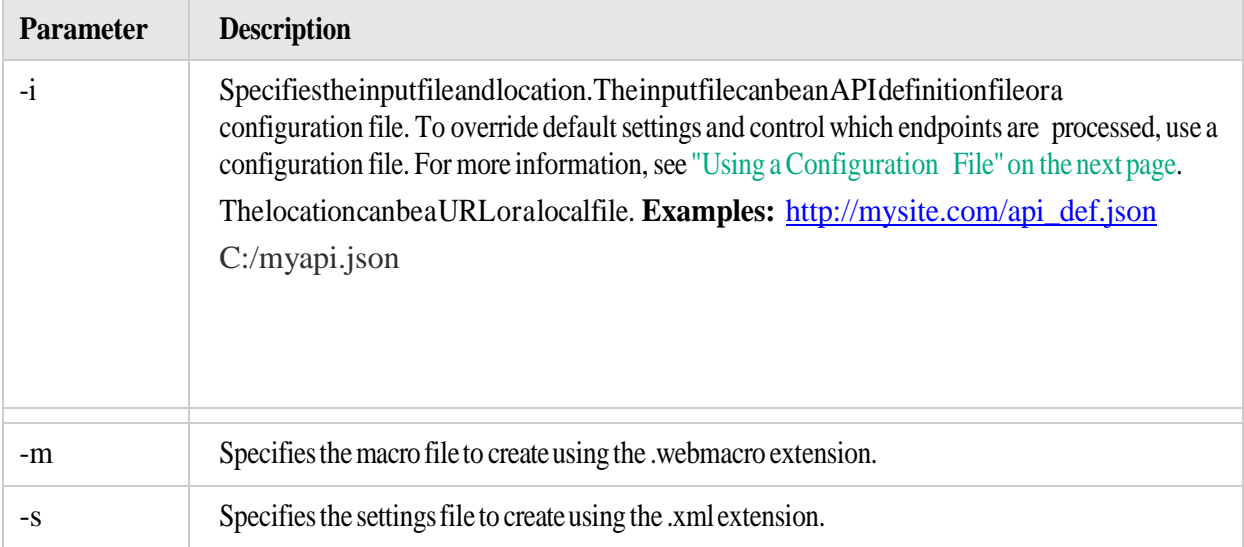

#### <span id="page-1-1"></span>Converting the API Definition to a Macro

You can convert the API definition into a Fortify WebInspect workflow macro that you can then use to scan your REST API. To do this, enter the following command at the command line prompt:

WISwag.exe –i http://*<input\_file\_location>* -m ./*<macro\_filename>*.webmacro

Afterward, open the macro in the Web Macro Recorder tool and explore its contents.

#### <span id="page-1-0"></span>Converting the API Definition to a Settings File

You can convert the API definition into a Fortify WebInspect settings file. The settings file is configured to run as Audit Only and contains a workflow macro and custom parameter rules derived from the REST API definition.

To do this, enter the following command at the command line prompt:

WISwag.exe –i http://*<input\_file\_location>* -s ./*<settings\_filename>*.xml

Open the scan settings in Fortify WebInspect and explore the contents. You should find that a workflow macro and custom parameter rules are already defined.

## <span id="page-1-2"></span>Using a Configuration File

If you use a REST API definition file to create the workflow macro and settings file, then the macro and settings file will include only default values and settings. For more advanced control over the HTTP requests generated by the WISwag tool, you can pass a configuration file to the WISwag tool instead of a REST API definition. This advanced configuration is useful in cases where control over specific operations or parameters is required. For example, you might need to be exclude certain operations, such as logout or delete operations, from a Fortify WebInpsect scan. You can accomplish this by listing the operation IDs in the 'excludeOperations' property. Operation IDs are defined in the REST API definition. Sometimes a whitelist approach is easier when only a few operations need to be tested. In this case, use the 'includeOperations' list.

## Configuration File Format

```
The configuration filehasthe following format:
{
apiDefinition : 'http://mysite.com/api_def.json', /* can also be a local
file (ex. C:/myapi.json) */
host : 'localhost:8080', /* replace the host in every generated request */ schemes : ['https',
'http'], /* generate output for both of these schemes */ preferredContentType :
'application/json', /* if given a choice, prefer json
*/
excludeOperations : [ 'logoutUser', 'deleteUser' ], /* generate no output
for these operations */ parameterRules :
\lceil{
name : 'userId', value : 42, location : 'path', type : 'number',
includeOperations : ['createNewUser', 'getUser'] /* only apply this rule
to these operations */
},
{
name : 'file',
value : 'my file payload', filename : 'myfile.txt', location : 'body',
type : 'file'
},
{
name : 'Authorization',
value : 'Basic QWxhZGRpbjpPcGVuU2VzYW1l', location : 'header',
inject : true /* add this header to every generated request */
}
]
}
```
# Configuration Properties

The configuration properties are described in the following table.

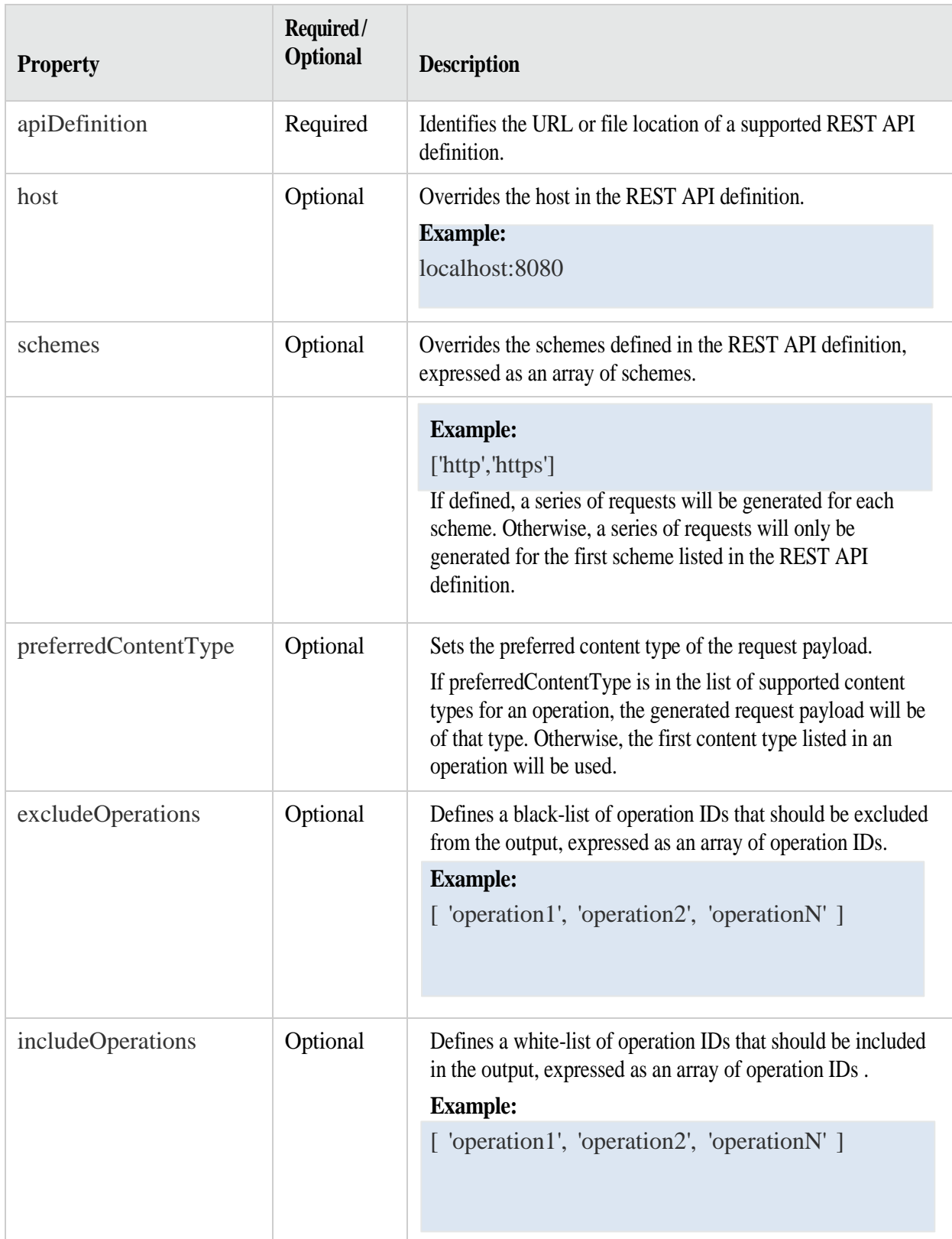

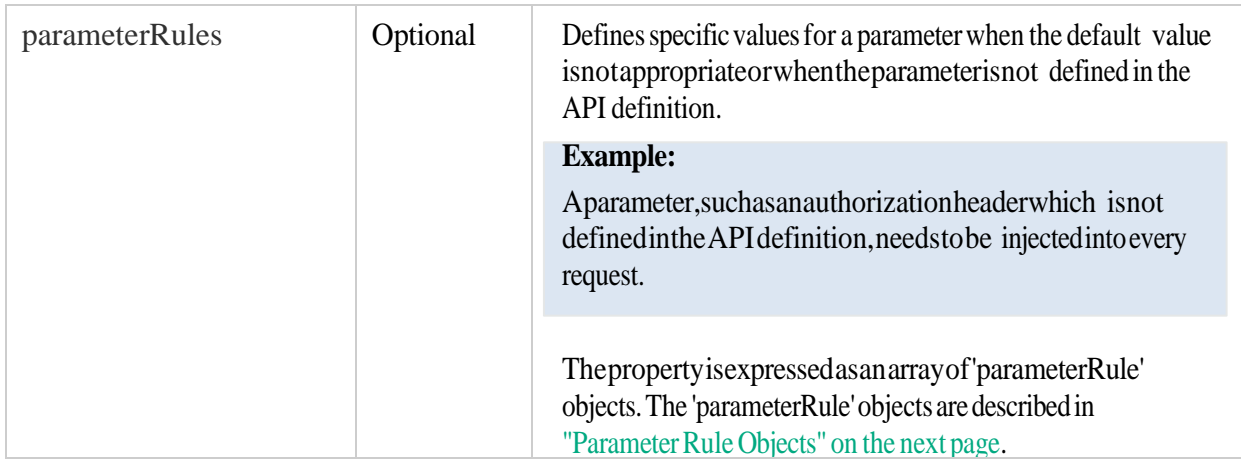

### <span id="page-4-0"></span>Parameter Rule Objects

The 'parameterRule'objects aredescribedin the following table.

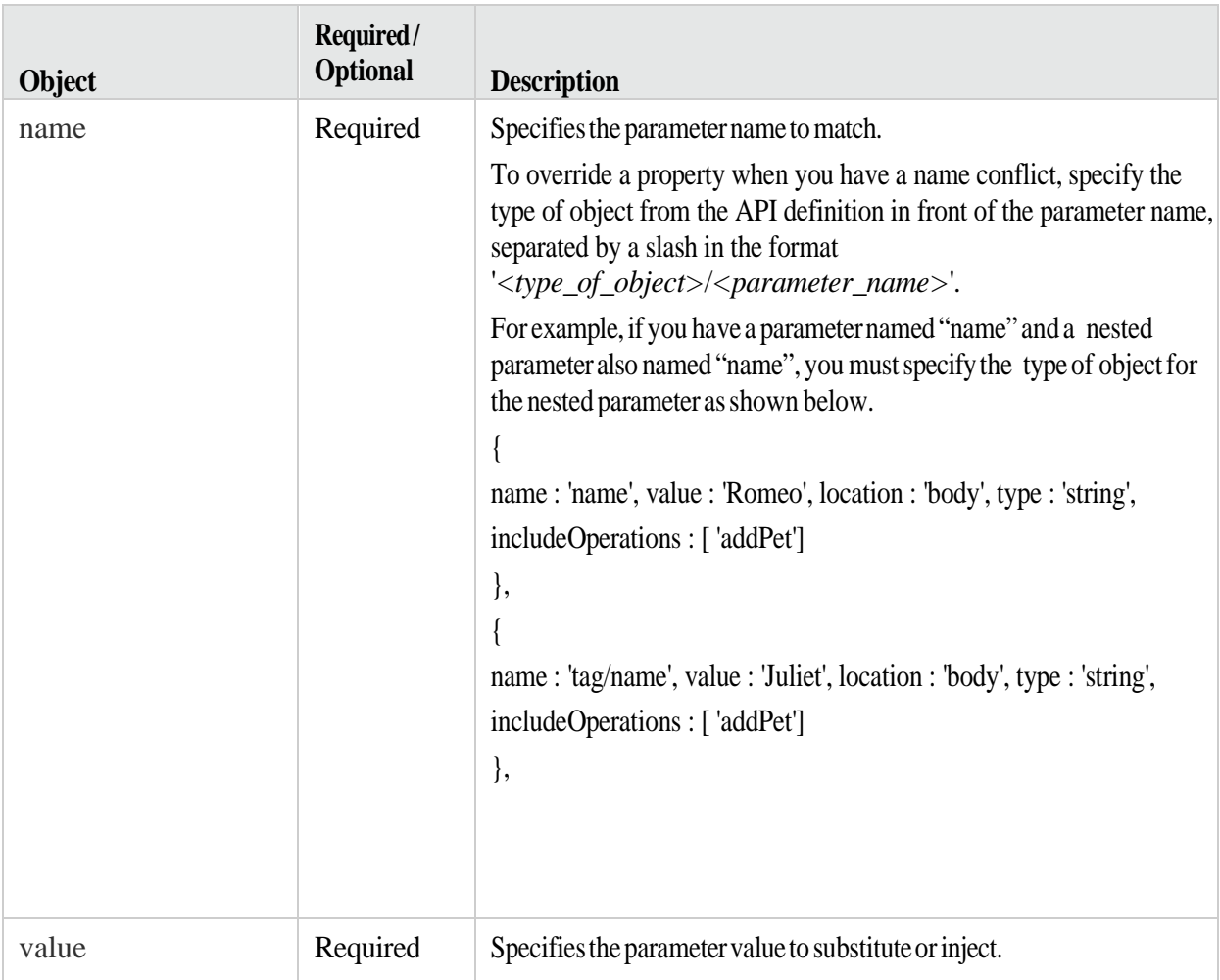

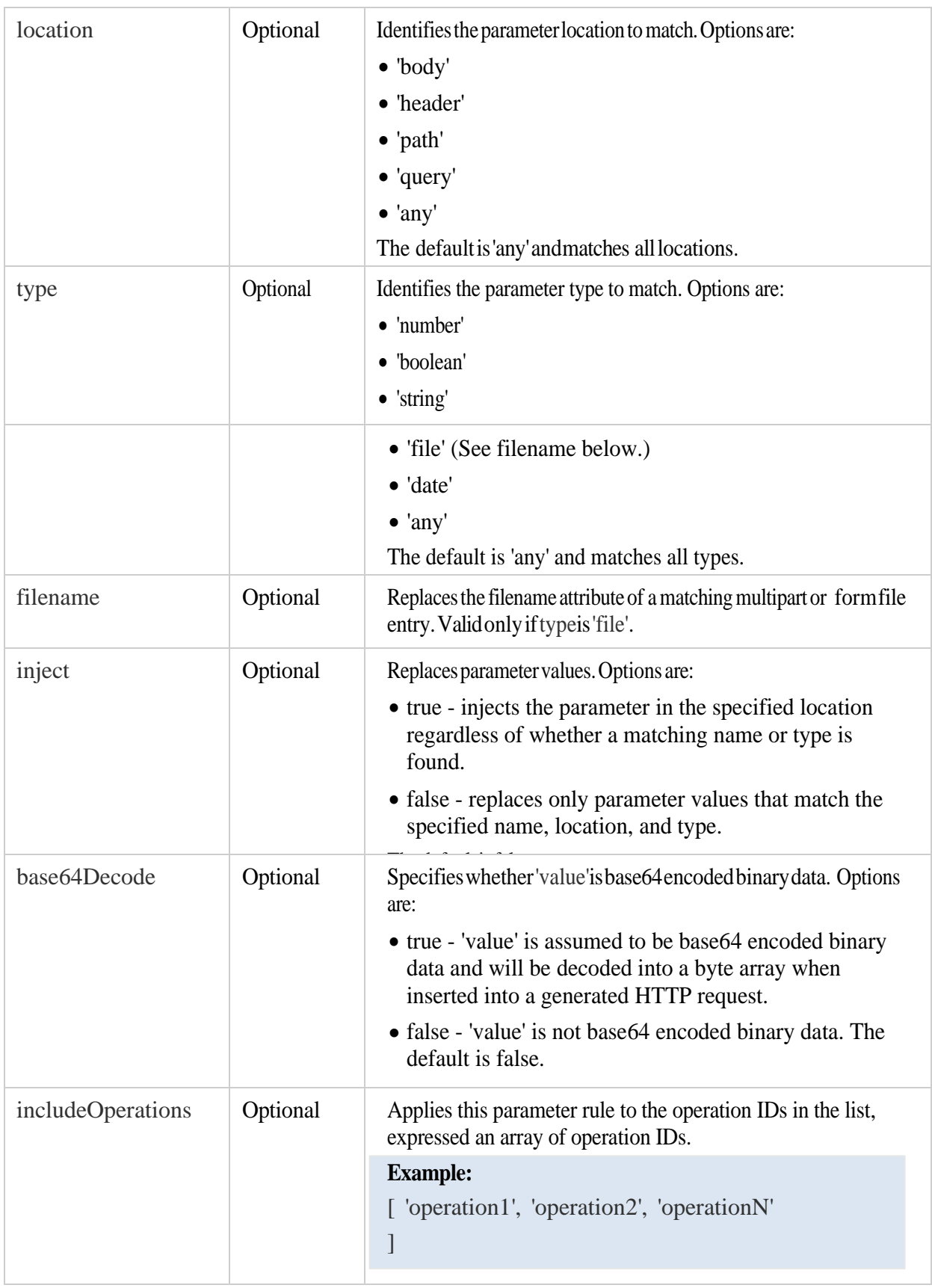

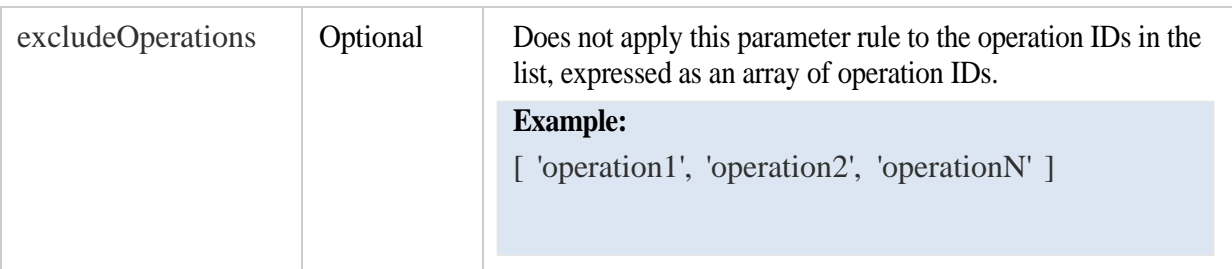